## Dodajanje skupin kala

Zadnja sprememba 23/07/2021 1:35 pm CEST

Ob kliku na gumb - **Vnesi zapis (Insert)** se odpre okno Kalo, kamor vpišemo podatke o skupini kala.

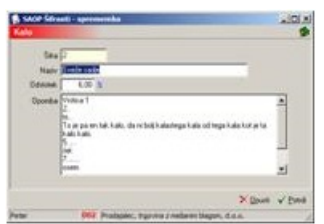

**Šifra** – vpišemo šifro za vneseni kalo.

- **Naziv** vpišemo naziv skupine kala.
- **Odstotek** vpišemo odstotek dovoljenega kala.
- **Opomba** vpišemo opombo o kalu.

## **V tem prispevku**